# **PEMBANGUNAN INFRASTRUKTUR** *FIBER TO THE HOME* **OLEH PT IKHLAS CIPTA TEKNOLOGI DI KAWASAN DESA JATIRANGGON**

## **Dikky Setiyanto <sup>1</sup> , Apriade Voutama <sup>2</sup> Universitas Singaperbangsa Karawang 1,2 Jl. HS. Ronggo Waluyo, Puseurjaya, Telukjambe Timur, Karawang, Jawa Barat Sur-el : 2010631250039@student.unsika.ac.id<sup>1</sup> , apriade.voutama@staff.unsika.ac.id<sup>2</sup>**

*Abstract : In the current era of globalization, the world of technology and information, especially the computer world, is developing very rapidly. Fiber to the Home (FTTH) is one example of the results of the development of the Internet. Fiber to the Home (FTTH) is a fiber-optic-based network communication device that provides various services such as the Internet, telephone network as well as live television broadcasts to private users. Today, many people need the Internet for many activities that require an Internet connection. When we build a FTTH (Fiber to the Home) network, we must build a quality network that is not only connected to the Internet, especially now that many ISPs are building FTTH (Fiber to the Home) networks requiring* innovation. In this research, we tested the quality of the Internet, by testing the Quality of *Services, which took into account download speed, upload speed, latency, delay and packet loss. The results of the test show that the download speed is 66.22Mbps, upload is 73.69Mbps, ping latency is around 5-8ms, and jitter is 7.84.*

*Keywords: network, isp, ftth, fiber, Internet*

*Abstrak : Di era globalisasi saat ini, dunia teknologi dan informasi khususnya dunia komputer berkembang dengan sangat cepat. Fiber to the Home (FTTH) merupakan salah satu contoh hasil perkembangan Internet. Fiber to the Home (FTTH) adalah perangkat komunikasi jaringan berbasis serat optik yang menyediakan berbagai layanan seperti Internet, jaringan telepon dan juga siaran langsung televisi kepada pengguna pribadi. Saat ini, banyak orang membutuhkan Internet untuk banyak kegiatan yang membutuhkan koneksi Internet. Ketika kita membangun jaringan FTTH (Fiber to the Home), kita harus membangun jaringan yang berkualitas yang tidak hanya terkoneksi dengan Internet saja, apalagi sekarang banyak ISP yang membangun jaringan FTTH (Fiber to the Home) membutuhkan inovasi. Pada penelitian kali ini dilakukan pengujian kualitas Internet, dengan menguji Quaiity of Services, yang memperhitungkan kecepatan download, kecepatan upload, latency, delay dan packet loss. Hasil dari pengujian memperlihatkan bahwa hasil kecepatan download berada di 66,22Mbps, upload 73,69Mbps, latency ping di sekitar 5-8ms, dan jitter 7,84*

*Kata kunci: jaringan, isp, ftth, fiber, Internet*

#### **1. PENDAHULUAN**

Dunia teknologi dan informasi saat ini sedang mengalami masa perkembangan yang pesat, khususnya di bidang komputer [1]. Teknologi memiliki peran sangat penting dalam era modern ini dan menuntut masyarakat memahami perkembangan teknologi itu sendiri [2]. Sebuah teknologi baru yang dikenal dengan nama *Internet* tercipta sebagai akibat dari pesatnya perkembangan teknologi informasi dan komunikasi [3]. *Internet* berkembang cukup pesat sejak kemunculannya, bahkan saat ini Internet sudah ada hampir di seluruh dunia [4]. Dengan penggunaan teknologi Internet, orang dapat dengan mudah menghubungkan berbagai

belahan dunia ke dalam jaringan luas yang tampaknya tidak memiliki batas wilayah [5]. Jaringan interkoneksi, terkadang dikenal sebagai *Internet*, adalah sistem jaringan global yang menghubungkan jutaan komputer [6]. Pemakaian komputer sendiri sudah menjadi kebutuhan manusia di segala bidang karna mampu menyelesaikan pekerjaan dan memberikan informasi[7].

Saat ini, hasil pengembangan dari internet adalah *Fiber to the Home*. *Fiber to the Home* (FTTH) adalah sebuah *device* komunikasi jaringan berbasis serat optik dan mampu menawarkan berbagai layanan seperti *Internet*, jaringan telepon dan juga siaran televisi langsung ke pengguna pribadi [8]. FTTH memanfaatkan teknologi *Gigabit Passive Optical Network* (GPON) untuk melakukan konfigurasi peralatan dan arsitektur jaringannya. Keuntungan dari GPON termasuk dukungan untuk *triple play* (suara, video, dan data) yang dibawa oleh *Optical Line Termination* (OLT) *Internet Service Provider* (ISP). hingga 20 kilometer, dan kecepatan transmisinya berada dalam kisaran *bandwidth* gigabit.

PT Ikhlas Cipta Teknologi adalah penyedia Layanan Internet yang menawarkan jaringan rumah serat optik. Selain dimanfaatkan untuk komunikasi, FTTH juga dapat diperluas untuk menjadi sarana bagi usaha bisnis baru. Tentunya mengingat jumlah pengguna Internet yang semakin meningkat setiap harinya dan pandemi yang masih berlangsung memaksa sebagian orang untuk bekerja dari rumah, hal ini dapat dijadikan sebagai sarana bisnis bagi mereka yang ingin mulai membangun *Internet* *Service Provider* (ISP). PT Ikhlas Cipta Teknologi sendiri memulai penjualan online sejak tahun 2008 dengan metode distribusi untuk wilayah RT dan RW kemudian akan memperkenalkan teknologi *Fiber to the Home* (FTTH) dalam penjualan onlinenya di tahun 2020. Saat ini, perusahaan terus meningkatkan pelayanan kepada masyarakat sehingga mampu meningkatkan kepuasan pelanggan [9].

Saat ini *Internet* sangat dibutuhkan oleh banyak orang karena banyaknya aktivitas yang membutuhkan koneksi *Internet*[10]. Tentunya dalam membangun jaringan FTTH kita perlu membangun jaringan berkualitas yang tidak hanya terkoneksi dengan Internet saja, apalagi sekarang sudah banyak *Internet Service Provider* yang membangun jaringan *Fiber to the Home*, maka dari itulah kita membutuhkan inovasi untuk dapat bersaing dengan ISP lain. Contoh peningkatan kualitas jaringan dan peningkatan layanan. Untuk meningkatkan kualitas jaringan, beberapa tindakan dapat dilakukan, termasuk menggunakan peralatan yang memadai, melakukan *proof of concept* pada jaringan fiber optik, manajemen bandwidth yang baik dan juga dapat menambahkan peer ke NAP tertentu untuk menyediakan konten atau routing tabel yang disediakan oleh ISP.

Berdasarkan penjelasan di atas, penelitian ini melihat desain jaringan rumah fiber optic di PT Ikhlas Cipta Teknologi. Perusahaan tersebut dipilih karena permasalahan yang telah dipaparkan di atas, yaitu merancang jaringan fiber optic yang nantinya akan dijual ke jaringan rumahan. Diharapkan bahwa temuan akhir dari penelitian ini akan berfungsi sebagai panduan untuk mengembangkan atau meningkatkan kualitas jaringan lebih lanjut, yang akan meningkatkan layanan penyedia layanan Internet.

#### **2. METODOLOGI PENELITIAN**

#### **2.1 Perancangan**

Pada tahap ini dilakukan perancangan untuk skema yang akan digunakan untuk merancang jaringan FTTH. Adapun skema yang digunakan sebagai gambaran dari alur jaringan FTTH tergambar pada gambar 2.1 berikut:

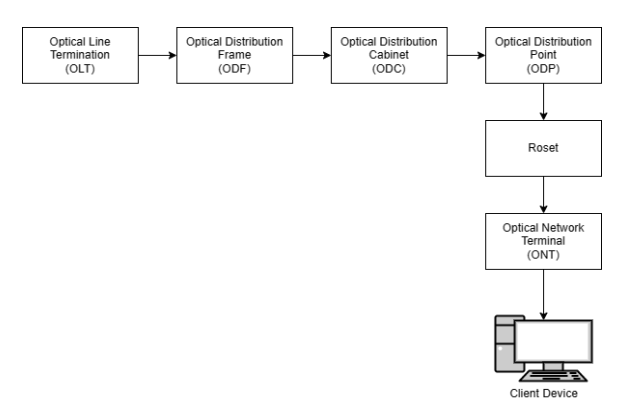

## **Gambar 1. Skema FTTH dengan menggunakan teknologi GPON**

#### **2.2 Penentuan Lokasi**

Pada tahap ini akan dilakukan penentuan lokasi yang akan diadakan layanan Internet untuk rumahan. Dalam menentukan lokasi untuk pembukaan layanan Internet rumahan, ada beberapa kriteria yang diperlukan menurut penulis dalam menentukan lokasi, diantaranya:

1. Tingkat Keramaian Penduduk

Jika FTTH ini ditujukan untuk berbisnis, tentu hal yang perlu dicari adalah pelanggan, semakin banyak penduduk di tempat yang akan diadakan FTTH maka akan

memperbanyak kesempatan dalam mencari pelanggan.

2. Kebutuhan Masyakarat di Lokasi Pembukaan FTTH

Kebutuhan akan Internet memang saat ini sangat dibutuhkan untuk banyak orang, namun perlu dipertimbangkan juga apakah penduduk di lokasi yang akan diadakan FTTH membutuhkannya, jika tingkat kebutuhan masyarakatnya kecil tentu hal tersebut tidak terlalu menguntungkan.

3. Tingkat Kepadatan Pemukiman

Dalam berbisnis, alat dan bahan menjadi salah satu hal penting yang harus dipertimbangkan, seperti contoh adalah kabel fiber optik. Jika pemukimannya padat akan banyak rumah, maka jarak penarikan dari ODP ke rumah pelanggan maka akan semakin sedikit, hal itu membuat pengeluaran untuk kabel fiber optik semakin sedikit.

4. Banyaknya Pesaing

Tentu dalam berbagai daerah selalu ada pesaingnya, namu semakin sedikit pesaing yang ada daerah tersebut, maka peluang kita dalam mendapatkan pelanggan tentu akan semakin besar.

#### **2.3 Pengumpulan Alat Dan Bahan**

Proses pengumpulkan data perangkat untuk penggunaan akhir dalam pembangunan jaringan FTTH dilakukan dalam proses ini, dilanjutkan dengan pemilihan peralatan dan material berbasis teknologi GPON. Sebagai bagian dari penyelidikan ini, peralatan dan

persediaan yang digunakan adalah sebagai berikut:

a) Alat Penelitian

Di bawah ini adalah alat-alat yang alan digunakan dalam penelitian ini:

1. *Optical Line Termination* (OLT)

Di pihak *provider*, OLT merupakan sebuah perangkat yang bisa digunakan untuk operasi multiplexing dengan perangkat dan mengubah sinyal listrik menjadi sinyal optik yang akan digunakan oleh jaringan PON.

2. *Optical Distribution Frame* (ODF)

Digunakan untuk menggabungkan penyambungan serat, terminasi serat, adaptor dan konektor serat optik, dan koneksi kabel ke dalam satu perangkat.

- 3. *Optical Distribution Cabinet* (ODC) Berfungsi sebagai lokasi untuk memasang koneksi jaringan kabel serat optik mode tunggal dan pembagi atau pemisah dari satu inti serat optik ke banyak serat optik tambahan.
- 4. *Optical Distribution Point* (ODP)

Sebagai lokasi pemasangan sambungan jaringan optik mode tunggal, khususnya untuk penyambungan kabel drop dan kabel fiber optik distribusi.

- 5. *Optical Network Terminal* (ONT) Memungkinkan konversi lalu lintas optik ke dalam bentuk yang diperlukan, seperti *data*, *audio*, dan *video*.
- 6. *Optical Time Domain Reflector* (OTDR). Digunakaan dalam serat optik untuk mengukur waktu dan intensitas cahaya yang dipantulkan.
- 7. *Optical Power Meter* (OPM)

Berguna untuk secara tepat menilai kekuatan perangkat keras serat optik atau kekuatan sinyal optik yang berjalan melalui kabel serat optik. Ini juga membantu menemukan kehilangan daya yang dialami sinyal optik saat bepergian melintasi media optik.

### *8. Passive Splitter*

Berfungsi untuk mengaktifkan sistem pointto-multipoint, atau kemampuan untuk mengirimkan data ke beberapa ONT menggunakan kabel optik tunggal.

*9. Fiber Stripper*

Digunakan untuk membuka cladding pada serat optik

*10. Fiber Cleaver*

Berguna untuk memotong serat optik.

- 11. Tang Penjepit Digunakan sebagai penjepit
- *12. Crimp Tool*

Digunakkan sebagai penjepit konektor

*13. Laser*

Digunakan sebagai sumber cahaya untuk pengetesan

14. Tang Potong

Digunakan sebagai alat memotong

15. *Router* MikroTik

Digunakan sebagai sumber Internet yang akan disebarkan ke pelanggan.

- b) Bahan Penelitian
- 1. Alkohol

Digunakan sebagai cairan yang nantinya digunakan untuk membersihkan serat optik.

2. Tisu

Dapat berguna untuk membersihkan serat optik.

3. Konektor SC.

Digunakan sebagai penghubung.

- 4. Kabel *Feeder* Fiber Optik Tipe Duct Dapat digunakan antara OLT dan ODC sebagai media transmisi.
- 5. Kabel *Drop* Fiber Optik Digunakan untuk transmisi dari ODP ke ONT yang ada di rumah pelanggan.

# **2.4 Pemanfaatan Teknologi GPON dalam Penerapan Jaringan Akses** *Fiber to the Home.*

Pada tahap ini dimulai untuk penerapan FTTH di kantor Inetmedia. Adapun langkahlangkah dalam penerapan FTTH dengan menggunakan teknologi GPON adalah sebagai berikut:

a) Instalasi Kabel *Feeder*

Dua perangkat, seperti ODF dan ODC, terhubung melalui koneksi pengumpan, kabel serat optik. Kabel dengan tipe kabel G 652 D dengan kapasitas 8 core merupakan kabel feeder yang keluar dari STO. Di depan kantor Inetmedia, kabel feeder dipasang di luar ruangan melalui tiang.

b) Pemasangan *Optical Line Termination* (OLT)

Optical Line Termination (OLT) adalah sumber jaringan yang ditempatkan di luar angkasa. Penyedia layanan jaringan data, video, dan telepon (service provider) dapat berinteraksi dengan sistem PON melalui OLT ini. Agar aktivitas ini nantinya dapat terlihat pada perangkat atau komponen FTTH mana pun yang menggunakan teknologi ini, OLT yang digunakan dalam teknologi GPON berasal dari sumber cahaya yang menghasilkan sinyal berupa cahaya.

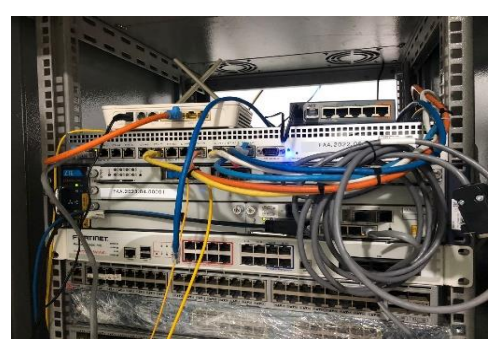

**Gambar 2.** *Optical Line Termination* **ZTE ZXA C320**

Kabel fiber optic terlebih dahulu dimasukkan ke dalam Optical Termination Box (OTB) yang merupakan port untuk OLT, untuk memulai proses instalasi OLT.

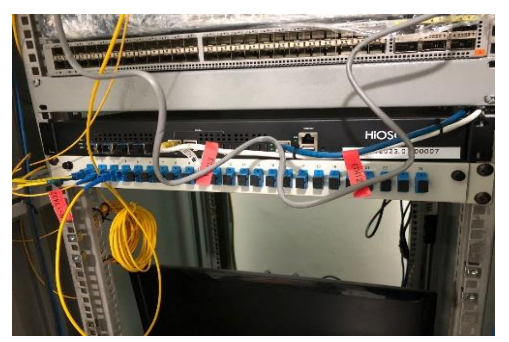

**Gambar 3.** *Optical Termination Box* **Pada Rack Inetmedia**

c) Pemasangan *Optical Distribiution Cabinet* Kotak ODC memiliki kapasitas *passive splitter* 1:8 yang dibentuk dengan bahan dasar akrilik. Sambungan memiliki bentuk adapter barrel berfungsi sebagai penyambung atau tempat keluar masuknya kabel optik pada ODC, dan terletak di bagian atas box. Jalur Kabel Pengumpan yang diambil dari OLT adalah kabel saluran dengan 12 core. Dari 12 kemampuan core yang tersedia, 1 core terhubung ke passive splitter 1:8 di ODC, sehingga pembagi

membagi data sinyal optik menjadi delapan bagian. ODC dipasang pada tiang di bagian kerja telekomunikasi outdoor.

d) Pemasangan Kabel Distribusi.

Kabel distribusi adalah kabel fiber optic yang menghubungkan 2 perangkat yaitu ODC dan ODP. Pemasangan kabel distribusi dengan kabel antena yang dipasang di tiangtiang di luar pabrik telekomunikasi ke ODP.

e) Pemasangan *Optical Distribution Point* (ODP).

Posisi ODP diubah agar sesuai dengan posisi kolom yang diinginkan. Pemosisian bilah baru cocok dengan posisi ONT pengguna. Serat ODP disediakan untuk pengguna (pelanggan) di total 4 lokasi, menghasilkan kapasitas ODP yang bervariasi.

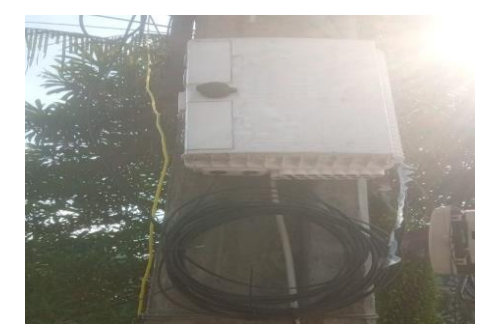

## **Gambar 4.** *Optical Distribution Point* **Inetmedia**

f) Pemasangan Kabel Drop.

Kabel drop merupakan serat optik yang menghubungkan 2 perangkat yaitu ODP dan soket pada pengguna atau pelanggan.

g) Pemasangan Roset.

Lokasi peralatan ONT (*Optical Network Terminal*) berada di kantor Inetmedia sebagai lokasi pengguna (pelanggan). ONT diposisikan dekat dengan stop kontak. Kita dapat menentukan berapa banyak perangkat yang digunakan dalam desain ini

berdasarkan pengaturan dan jarak. Kabel ODP dipasang ke soket terlebih dahulu, kemudian ONT. di mana titik koneksi terakhir jalur jaringan optik adalah roset. Untuk menangani instalasi dengan banyak tekukan, mulai dari ODP hingga roset yang dihubungkan dengan kabel drop hingga kabel drop tipe G 657, Anda harus menerapkan instruksi tekukan.

#### **2.5 Konfigurasi Pada Sisi Provider**

Setelah semua proses instalasi selesai, selanjutnya adalah proses konfigurasi pada sisi provider. Konfigurasi dilakukan oleh Network Engineer / Network Operation Center yang ada di Kantor Inetmedia.

### **2.6 Pengukuran** *Quality of Service* **(QoS)**

Memanfaatkan terminal untuk pengukuran QoS di sisi pengguna dan Ookla Speedtest untuk pengujian kecepatan di sisi penerima. Dalam uji kelayakan dari sisi penerima, metrik QoS yang dinilai adalah kecepetan saat *download*, kecepatan saat *upload*, *jitter*, dan *packet loss.*

### **3. HASIL DAN PEMBAHASAN**

#### **3.1 Proses Konfigurasi Pada Sisi Provider**

Konfigurasi dapat dilakukan pada *Router* MikroTik dan OLT yang ada pada sisi provider. Konfigurasi dilakukan agar ONT dari sisi pelanggan dapat terhubung ke *Internet*, dan *Internet* tersebut dapat digunakan.

#### **3.1.1 Konfigurasi Router MikroTik**

Konfigurasi di Router MikroTik meliputi konfigurasi IP Address, DNS, VLAN, Routing, DHCP, IP Pool, Firewall, PPPoE, dan juga RADIUS. Dikarenakan untuk RADIUS menggunakan pihak ketiga, maka konfigurasi tersebut tidak bisa penulis lampirkan. Berikut adala konfigurasi yang ada pada Router MikroTik di sisi provider:

```
/interface ethernet
set [ find default-name=ether1 ] 
comment=UPLINK
set [ find default-name=ether2 ] 
comment=OLT
set [ find default-name=ether3 ]
comment=REMOTE-OLT
set [ find default-name=ether4 ]
comment=RUIJIE
set [ find default-name=ether5 ] 
comment=CCTV
/interface vlan
add interface=ether2 name=99_MGMT 
vlan-id=99
add interface=ether2 name=500-PPPoE 
vlan-id=500
add interface=ether2 name=600-
Hotspot vlan-id=600
add name=dhcp_pool0 ranges=10.1.3.2-
10.1.3.254
add name=PPPoE ranges=10.11.12.0/22
add comment="Network : 
10.200.192.0/20" name=RLPOOL 
ranges=10.200.192.100-10.200.207.254
add comment="Network 
10.200.208.0/23" name=RLISOLIR 
ranges=10.200.208.10-10.200.209.254
add name=pabuaran ranges=10.11.13.2-
10.11.13.254
add name=dhcp_pool6 
ranges=192.168.101.2-192.168.101.254
add name=dhcp_pool7 
ranges=192.168.255.2-192.168.255.254
/ip dhcp-server
```
add address-pool=dhcp\_pool0 disabled=no interface=ether4 name=dhcp1 add address-pool=dhcp\_pool6 disabled=no interface=700 metro e name=dhcp3 add address-pool=dhcp\_pool7 disabled=no interface=ether5 name=dhcp4 /ppp profile add dnsserver=xxx.xxx.xxx.xxx.xxx.xxx.x xx local-address=10.11.13.1 name=10M rate-limit="6M/6M 10M/10M 4500K/4500K 36/36 8 3000K/3000K" remote-address=pabuaran add insert-queue-before=bottom local-address=10.200.192.1 name=RLRADIUS only-one=yes remoteaddress=RLPOOL add comment="default by rlradius (jangan dirubah)" insert-queuebefore=bottom localaddress=10.200.208.1 name=RLISOLIR only-one=yes remote-address=RLISOLIR add change-tcp-mss=yes comment="default by rlradius (jangan dirubah)" name=RLVPN only-one=yes use-encryption=yes add dnsserver=xxx.xxx.xxx.xxx.xxx.xxx.x xx local-address=10.11.13.1 name=15M rate-limit="10M/10M 15M/15M 7500K/7500K 32/32 8 5000K/5000K" remote-address=pabuaran add dnsserver=xxx.xxx.xxx.xxx.xxx.xxx.x xx local-address=10.11.13.1 name=20M rate-limit="12M/12M 20M/20M 9000K/9000K 36/36 8 6000K/6000K" remote-address=pabuaran

add dnsserver=xxx.xxx.xxx.xxx.xxx.xxx.x xx local-address=10.11.13.1 name=35M rate-limit="20M/20M 35M/35M 15000K/15000K 38/38 8 10000K/10000K" remote-address=pabuaran /routing ospf instance set [ find default=yes ] infilter=ospf\_in out-filter=ospf\_out redistribute-connected=as-type-2 redistribute-static=as-type-2 /user group add name=ftp policy=local, ftp, read, write, !telnet, !ssh, !reboot, !policy, !test, !winbox, ! password, !web, !sniff, !sensitive, !api ,!romon,!dude,!tikapp /ip neighbor discovery-settings set discover-interface-list=all /interface l2tp-server server set enabled=yes ipsecsecret=qwerty54321 use-ipsec=yes /interface pppoe-server server add disabled=no interface=500-PPPoE service-name="service pppoe" /ip address add address=xxx.xxx.xxx.xxx/yy interface=ether1 network=xxx.xxx.xxx.xxx (IP Public) add address=172.19.10.1/29 interface=99\_MGMT network=172.19.10.0 /ip dhcp-server network add address=10.1.3.0/24 gateway=10.1.3.1 add address=192.168.101.0/24 gateway=192.168.101.1 add address=192.168.255.0/24 dnsserver=xxx.xxx.xxx.xxx, 8.8.8.8 gateway=192.168.255.1 /ip dns

```
set allow-remote-requests=yes 
servers=xxx.xxx.xxx.xxx (Private
DNS)
/ip firewall address-list
add address=10.0.0.0/8 list=RFC1918
add address=172.16.0.0/12 
list=RFC1918
add address=192.168.0.0/16 
list=RFC1918
/ip firewall filter
add action=reject chain=forward
comment=RLISOLIR dst-
address=!103.147.51.34 protocol=tcp 
reject-with=icmp-network-unreachable 
src-address-list=RLISOLIR
add action=reject chain=forward 
comment=RLISOLIR dst-
address=!103.147.51.34 dst-
port=!53,5353 protocol=udp reject-
with=icmp-network-unreachable src-
address-list=RLISOLIR
/ip firewall nat
add action=masquerade chain=srcnat 
out-interface=ether1
/ip route
add distance=1 
gateway=xxx.xxx.xxx.xxx (IP Public)
add disabled=yes distance=1 
gateway=xxx.xxx.xxx.xxx (IP Public)
/ip service
set telnet disabled=yes
set ftp 
address=136.1.1.100/32,192.168.0.0/1
6,172.16.0.0/12,10.0.0.0/8 
disabled=yes
set www disabled=yes
set ssh disabled=yes
/ppp aaa
set use-radius=yes
/ppp secret
```
!

e-ISSN: 2621-8089

```
add disabled=yes 
name=suhaemi@inetmedia.id 
password=11223344 profile=15M
/radius
add accounting-port=xxxx 
address=xxx.xxx.xxx.xxx 
authentication-port=xxxx 
secret=xxxxxx 
service=ppp, login, hotspot
timeout=2s500ms (Private)
/radius incoming
set accept=yes
/routing ospf interface
add disabled=yes interface=ether1 
network-type=point-to-point
/routing ospf network
add area=backbone 
network=xxx.xxx.xxx.xxx/30
/system clock
set time-zone-name=Asia/Jakarta
/system identity
set name=PABUARAN
```
## **3.1.2 Konfigurasi** *Optical Line Termination* **(OLT)**

Konfigurasi pada sisi OLT meliputi konfigurasi VLAN dan PPPoE, dikarena fungsi OLT ini hampir sama dengan Switch pada umumnya. Berikut ini adalah konfigurasi pada OLT di sisi Provider:

```
vlan database
  vlan 1,99,200,500,600
  vlan 700
!
gpon
   onu profile ip IMD static gateway 
10.4.1.1 primary-dns 8.8.8.8 second-
dns 8.8.4.4
   onu profile vlan PPPoE tag-mode 
tag cvlan 500
```

```
interface vlan 99
   ip address 172.19.10.2 
255.255.255.248
!
interface mng1
   ip address 136.1.1.100 255.255.0.0
   boot-server 136.1.1.1
   boot-username target
   config-filename startrun.dat
   imgfile-location local
!
interface gei_1/3/3
   hybrid-attribute copper
   negotiation auto
   flowcontrol disable
   port-protect disable
   uplink-isolate disable
   switchport mode trunk
   switchport vlan 99,500,600,700 tag
!
interface gei_1/4/3
   hybrid-attribute copper
   negotiation auto
   flowcontrol disable
   port-protect disable
   uplink-isolate disable
   switchport mode trunk
   switchport vlan 99,500,600 tag
!
interface gpon-olt_1/1/1
   onu 1 type ZTE-F600 sn 
ZTEGC852016D
!
interface gpon-onu_1/1/1:1
   name Suhaemi
   description 
zone_Zone_1_descr_Jatiranggon_odb_MS
001_-
S3A extid ZTEGC852016D authd 202208
15
```

```
 sn-bind enable sn
   tcont 1 profile SMARTOLT-1G-UP
   gemport 1 unicast tcont 1 dir both
   gemport 1 traffic-limit downstream 
SMARTOLT-1G-DOWN 
   switchport mode hybrid vport 1
   switchport vlan 500 tag vport 1
!
pon-onu-mng gpon-onu_1/1/1:1
   flow mode 1 tag-filter vid-filter 
untag-filter discard
   flow 1 priority 0 vid 500
   gemport 1 flow 1
  switchport-bind switch 0/1 iphost
1
   switchport-bind switch_0/1 veip 1
   pppoe 1 nat enable user 
suhaemi@inetmedia.id password 
11223344
   vlan-filter-mode iphost 1 tag-
filter vid-filter untag-filter 
discard
   vlan-filter iphost 1 priority 0 
vid 500
   dhcp-ip ethuni eth_0/1 from-onu
   dhcp-ip ethuni eth_0/2 from-onu
   dhcp-ip ethuni eth_0/3 from-onu
   dhcp-ip ethuni eth_0/4 from-onu
   security-mng 1 state enable mode 
permit protocol web https 
   security-mng 998 state enable mode 
permit ingress-type lan protocol web 
https 
   security-mng 999 state enable 
ingress-type lan protocol ftp telnet
```
ssh snmp tr069

!

#### **3.1.3 Pengujian Quality of Services (QoS)**

Tahap uji QoS kali ini dilakukan menggunakan aplikasi yang sudah yang disebutkan di atas. Hasil *latency* dapat dilihat dengan menggunakan traceroute dan ping yang ada pada gambar 5 dan gambar 6 berikut.

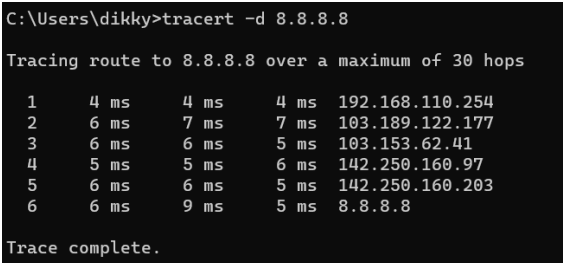

## **Gambar 5. Hasil Pengujian** *Latency* **Menggunakan** *Tool Traceroute* **Pada Sisi Pengguna**

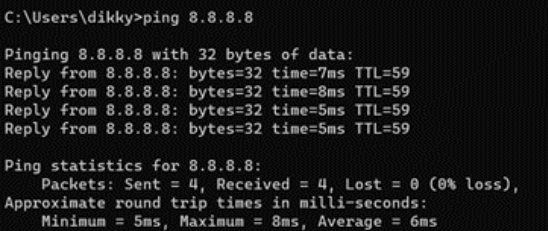

### **Gambar 6. Hasil Pengujian** *Latency* **Menggunakan** *Tool Ping* **Pada Sisi Pengguna**

Dapat dilihat dari hasil pengujian latency diatas, diperoleh latency rata -rata disekitar 6ms ke arah DNS google, latency tergolong cukup kecil dan baik.

Kemudian untuk memantau *jitter* penulis menggunakan *software* tambahan yaitu PRTG *Network Monitor*, *software* ini memiliki banyak sensor untuk memantau perangkat jaringan seperti, SNMP, *ping*, *jitter*, dan masih banyak lagi. Untuk hasil *jitter* yang diperoleh dari hasil pemantauan selama kurang lebih 24 jam dapat dilihat pada gambar 7 berikut.

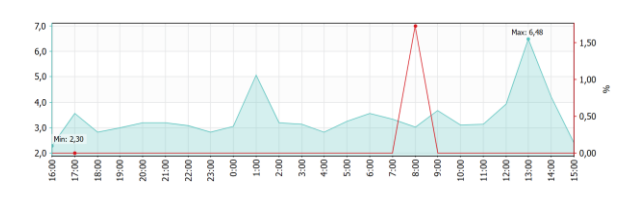

**Gambar 7. Hasil Pengujian** *Jitter* **Menggunakan Aplikasi PRTG Network Monitor**

Dilihat dari grafik *jitter* pada gambar diatas, diperoleh *jitter* diangka minimal 2,30 dan maksimal di 6,48 dengan rata-rata *jitter* dalam rentang waktu kurang lebih 24 jam yaitu ada di sekitar 3,41.

Untuk selanjutnya penulis menggunakan aplikasi Ookla Speedtest dalam menguji kecepatan download dan upload seperti yang ditunjukkan pada gambar 8 berikut ini.

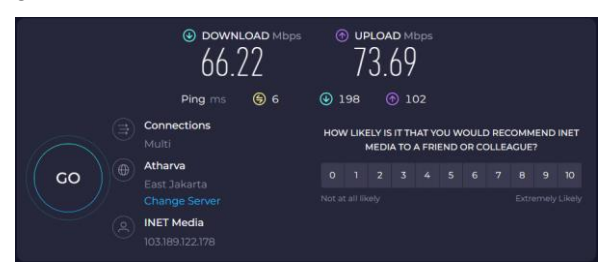

## **Gambar 8. Hasil Pengujian Kecepatan** *Download* **Dan** *Upload* **Menggunakan Aplikasi Ookla**  *Speedtest*

Untuk hasil dari pengujian kecepatan *download* dan *upload* menggunakan aplikasi Ookla *Speedtest*. Kecepatan *download* yang diperoleh ada di sekitar 66,22Mbps dan *upload* di sekitar 73,69Mbps dengan nilai *latency* di angka 6ms.

### **4. KESIMPULAN**

Penggunaan jaringan *Fiber to the Home dan* teknologi *Gigabit Passive Optical Network* dalam studi ini menghasilkan kesimpulan bahwa:

1. Penerapan jaringan *Fiber to the Home* ini dilakukan oleh kantor PT Ikhlas Cipta Teknologi yang berlokasi di Kelurahan Jatiranggon, Kota Bekasi.

- 2. *Quality of Service* (QoS) dalam implementasi jaringan *Fiber to the Home*  berbasis *Gigabit Passive Optical Network* sudah tergolong cukup baik dikarenakan, menghasilkan *throughput* yang maksimal yaitu di angka 66,22Mbps untuk *download* dan 73,69Mbps untuk *upload*. Hasil rata-rata *delay* dan *jitter* yang diperoleh juga tergolong cukup kecil yaitu di sekitar 6ms untuk *latency* dan 3,41 untuk *jitter*.
- 3. Lokasi yang dipilih untuk penerapan jaringan *Fiber to the Home* berbasis *Gigabit Passive Optical Network* sudah dilakukan survei dan telah mendapatkan izin dalam implementasinya.

### **DAFTAR PUSTAKA**

- [1] A. Voutama, "Sistem Antrian Cucian Mobil Berbasis Website Menggunakan Konsep CRM dan Penerapan UML," *Komputika J. Sist. Komput.*, vol. 11, no. 1, pp. 102–111, 2022, doi: 10.34010/komputika.v11i1.4677.
- [2] R. I. Adam, A. Voutama, F. C. Suci, and V. Efelina, "Pendampingan Pembuatan dan Pengelolaan Sistem Informasi Desa dan Covid-19," *Communaut. J. Community Serv.*, vol. 02, no. 01, pp. 1– 10, 2023.
- [3] M. H. Ali, H. M. ALkargole, and T. A. Hassan, "A Review of immigration obstacles to PON-FTTH and its evolution around the world," *Telkomnika (Telecommunication Comput. Electron. Control.*, vol. 19, no. 2, pp. 645–663, 2021, doi: 10.12928/TELKOMNIKA.v19i2.16444.

[4] A. A. Yulianti, A. Solehudin, and A. Voutama, "621-Article Text-1903-1-10- 20220630," vol. 15, no. 1, pp. 1–8, 2022.

[5] N. Ikhwan, H. Rubiani, N. Barorroh, T. Abdul, and Y. Zhu, "Fiber to the Home ( FTTH ) Network Design Using Gigabit

Passive Optical Network ( GPON ) Technology Using Link Power Budget and Rise Time Budget Analysis in Cibeber Village Tasikmalaya," vol. 4, no. 1, pp. 30–36, 2023.

- [6] N. B. P. Siahaan, S. Aryza, and S. Anisah, "Analysis And Design Ftth ( Fiber To The Home ) Network With Gpon Technology At Pt Telkom , Tbk," vol. 10, no. 3, pp. 526–530, 2022.
- [7] G. Dwi, P. Haryanto, and A. Voutama, "Perancangan Ui/Ux Sistem Informasi Penyewaan Mobil Berbasis Mobile Dengan Metode Design Thinking," vol. 8, no. 1, pp. 23–30, 2023.
- [8] A. S. Shibghatullah, M. M. Mohammed, M. Doheir, and A. N. Majed, "Fiber-To-The-Home ( FTTH ) Architecture for," vol. 1, no. 1, pp. 37–42, 2017.
- [9] A. Voutama and D. Wahyono, "Perancangan Sistem Informasi Transaksi Penjualan pada Toko Bata Kota Solok," *Systematics*, vol. 2, no. 1, p. 39, 2020, doi: 10.35706/sys.v2i1.3637.
- [10] B. Dermawan, I. Santoso, and T. Prakoso, "Analisis Jaringan Ftth (Fiber To the Home) Berteknologi Gpon (Gigabit Passive Optical Network)," *Transmisi*, vol. 18, no. 1, pp. 30-37–37, 2016.